# **Concur Expense: Currency Admin**

# **Setup Guide**

# **Last Revised: July 1, 2020**

Applies to these SAP Concur solutions:

#### Expense

 $\boxtimes$  Professional/Premium edition  $\square$  Standard edition

- $\square$  Travel  $\Box$  Professional/Premium edition  $\square$  Standard edition
- $\Box$  Invoice

 $\Box$  Professional/Premium edition  $\square$  Standard edition

- □ Request
	- $\square$  Professional/Premium edition
	- $\square$  Standard edition

# **Table of Contents**

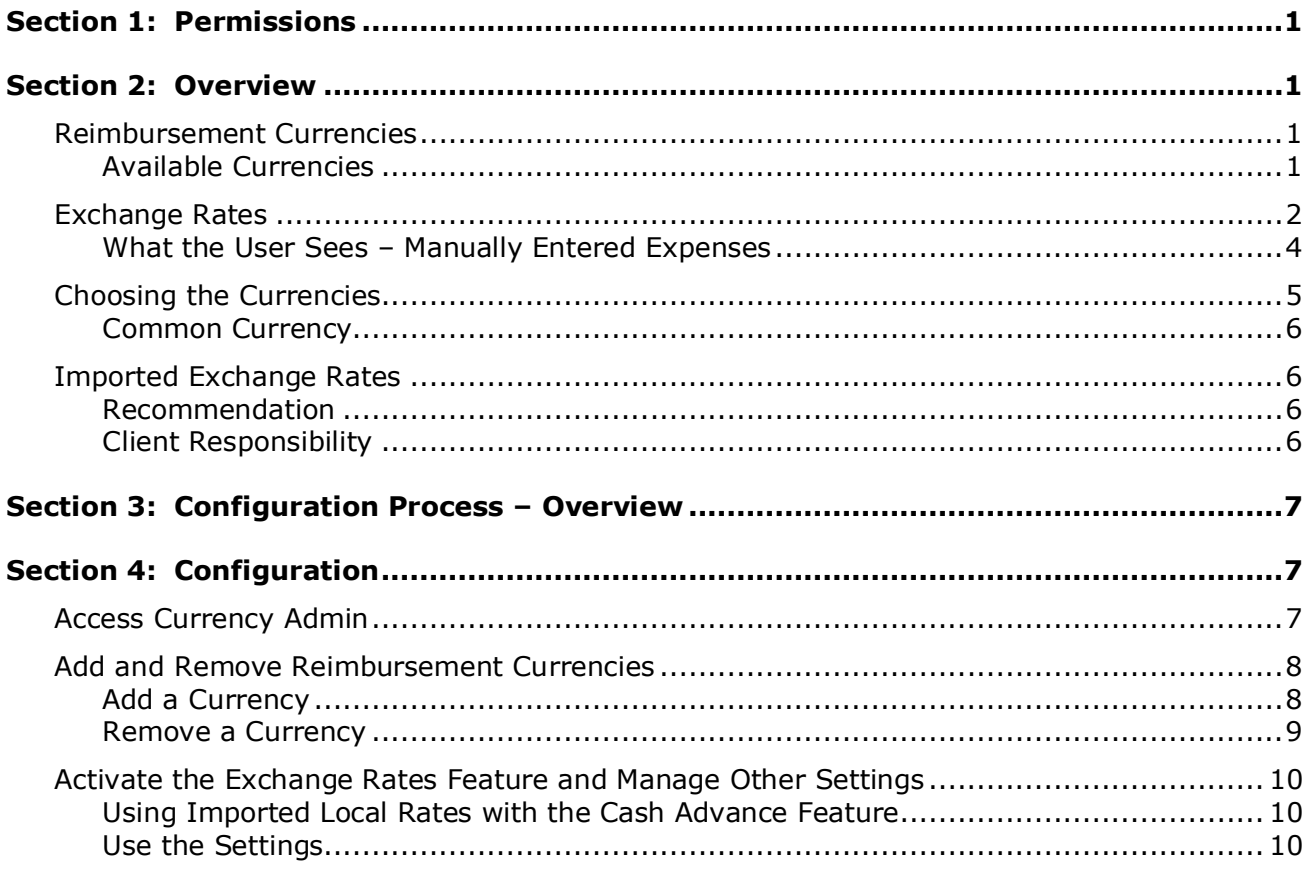

# **Revision History**

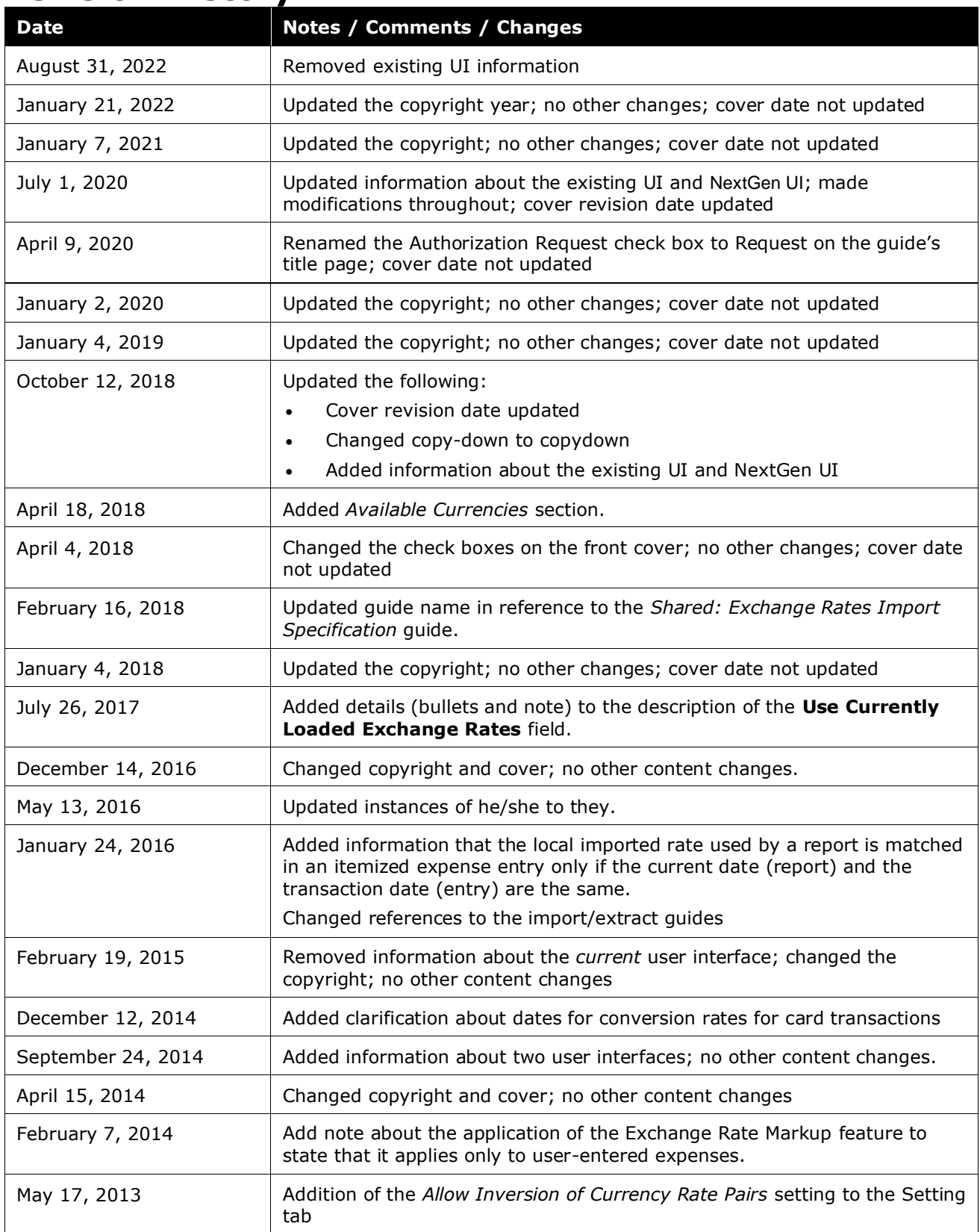

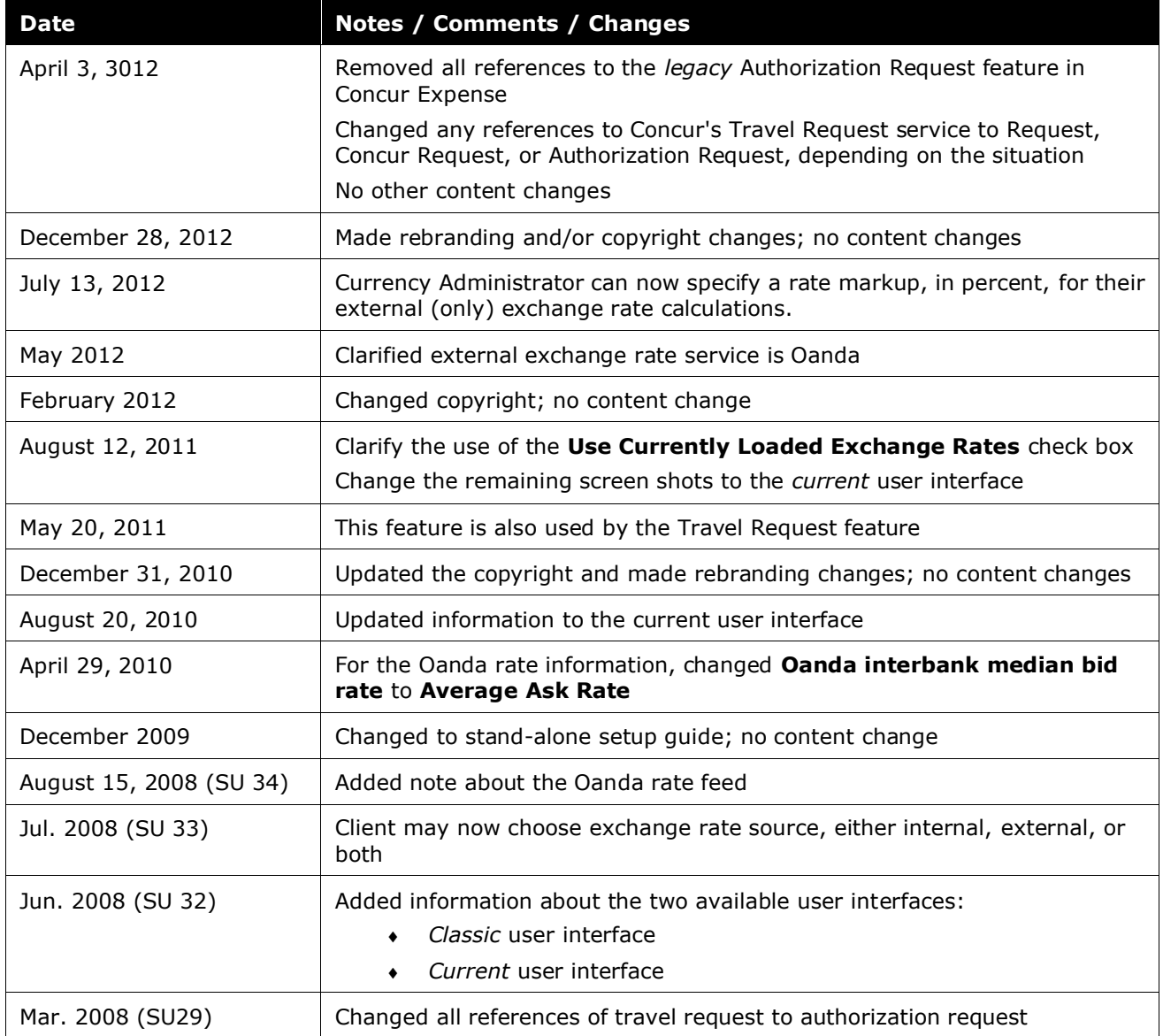

# **Currency Admin**

# **Section 1: Permissions**

<span id="page-6-0"></span>A company administrator may or may not have the correct permissions to use this feature. The administrator may have limited permissions, for example, they can affect only certain groups and/or use only certain options (*view* but not *create* or *edit*).

If a company administrator needs to use this feature and does not have the proper permissions, they should contact the company's SAP Concur administrator.

<span id="page-6-1"></span>Also, the administrator should be aware that some of the tasks described in this guide can be completed only by SAP. In this case, the client must initiate a service request with support.

# **Section 2: Overview**

There are two components to working with currencies:

- Reimbursement currencies
- Exchange rates

## <span id="page-6-2"></span>**Reimbursement Currencies**

A client can define a list of currencies that the client can use for reimbursing its employees. For example, a client can reimburse its employees living in the United States with US dollars (USD) while reimbursing its employees that live in Germany with euros (EUR) and its Canadian employees with Canadian dollars (CAD).

*Using multiple reimbursement currencies is not required;* each client decides whether to use one reimbursement currency or multiple reimbursement currencies.

## <span id="page-6-3"></span>*Available Currencies*

Concur Expense provides several currencies as part of the default configuration. The administrator can add or remove currencies, but there must be at least one reimbursement currency defined.

SAP subscribes to updates to the ISO-4217 Currencies standard that is published by the International Standards Organization, and is therefore notified when any changes are approved. The available currencies in the SAP solution are maintained based on these notifications.

**IMPORTANT!** Changes to the employee's assigned reimbursement currency in SAP need to be carefully coordinated as part of the change management for your Finance team's IT project.

# <span id="page-7-0"></span>**Exchange Rates**

Having multiple reimbursement currencies will create a special situation for amountrelated features, such as workflow rules, audit rules, receipt limits, authorized approver limits, company card imports, and travel allowances.

For example, in the case of audit rules, assume an administrator wants to monitor all expense reports that exceed 10,000 USD but the client reimburses its employees in US dollars, euros, and Canadian dollars. The administrator can either:

**Exchange Rates feature OFF:** Create three separate rules (one for US dollars, one for euros, and one for Canadian dollars) or one three-part rule (one part for US dollars, one part for euros, and one part for Canadian dollars)

 $-$  or  $-$ 

**Exchange Rates feature ON:** Use the Exchange Rates feature so the system monitors expense reports that exceed *the equivalent of* 10,000 USD.

To do this, the client selects one of its reimbursement currencies as the *common* currency (in this case, US dollars). Then, using imported exchange rates, the system converts the other reimbursement currencies (in this case, euros and Canadian dollars) to the common currency and then checks the converted amounts against the rules.

**NOTE:**The employee's actual reimbursement is unaffected by the conversion; the employee is still reimbursed in the employee's reimbursement currency.

This same logic applies to workflow rules, receipt limits, and authorized approver limits – the client can either create rules/limits for each affected currency or use the Exchange Rates feature.

Note the following about other amount-related features:

- Exchange rates *are not used* with:
	- **Expense Processor queries**
	- **Invoice Processor queries**
	- **Extracts**
	- $\leftarrow$  Email reminders
- **Cash advances on company cards:** Cash advances incurred in a currency other than the employee's reimbursement currency will *not* import unless:
	- The Exchange Rates feature is activated.
	- The cash advance transaction currency is included in the Exchange Rates import, converted to the employee's reimbursement currency.

If a cash advance is completed on an *unassigned* card (and, hence, the reimbursement currency is not yet identified), the cash advance will import. When the card is assigned to an employee, the system will then look for the

appropriate currency to convert the cash advance (transaction currency) to the reimbursement currency.

- If the Exchange Rates feature is activated *and* the system locates the appropriate currency in the Exchange Rates import, then the card assignment will occur, and the cash advance will be applied to the card.
- If the Exchange Rates feature is *not* activated or if the appropriate currency has not been imported, then the card will not be assigned. Once the Exchange Rates feature is activated and the correct currency is imported, the assignment process can occur.
- **Company card transactions:** Company card transactions billed in a currency other than the employee's reimbursement currency *will* import. However, the system will attempt to locate the appropriate exchange rate (from the billing currency to the reimbursement currency) for conversion purposes at the time the employee attempts to assign the transaction to an expense report.
	- If the Exchange Rates feature is activated *and* the billing currency is included in the Exchange Rates import, converted to the employee's reimbursement currency, then the transaction can be assigned to an expense report.
	- If the Exchange Rates feature is *not* activated or if the appropriate currency has not been imported, then the transaction cannot be assigned to the report. Once the Exchange Rates feature is activated and the correct currency exchange rate is imported, the assignment process can occur.
	- **NOTE:**On the date that the user assigns the transaction to a report, SAP attempts to locate the applicable conversion rate. Be aware that the applicable conversion rate is the rate in effect on the date the transaction *posted* to the user's card account – not the transaction date; not the date the transaction was assigned to the report.
- **Travel allowance:** If the currency defined in the travel allowance rates are different from the employee's reimbursement currency, travel allowances may not be calculated by the system unless:
	- The Exchange Rates feature is activated.
		- *- and -*
	- Either:
		- The currency in which the travel allowance is defined is one of the imported rates and it is converted to the user's reimbursement currency.
			- *- or -*
		- The Oanda rate service is enabled.

**NOTE:**The Oanda exchange rate feed is a daily (business/weekdays only) feed that can populate the exchange rate on cash expenses for the end user. The rate loaded is the daily **Average Ask Rate**.

For audit rules, workflow rules, receipt limits, and authorized approver limits, the rule/limit will evaluate *only* in the currency in which it was created unless:

- The Exchange Rates feature is activated.
- All reimbursement currencies are included in the Exchange Rates import, converted to the currency identified in the rule/limit.

#### <span id="page-9-0"></span>*What the User Sees – Manually Entered Expenses*

On the expense report, the **Conversion Rate** and **Amount in USD** (or the appropriate three-character currency code of the user's reimbursement currency) fields appear when a user selects a currency different from the user's reimbursement currency.

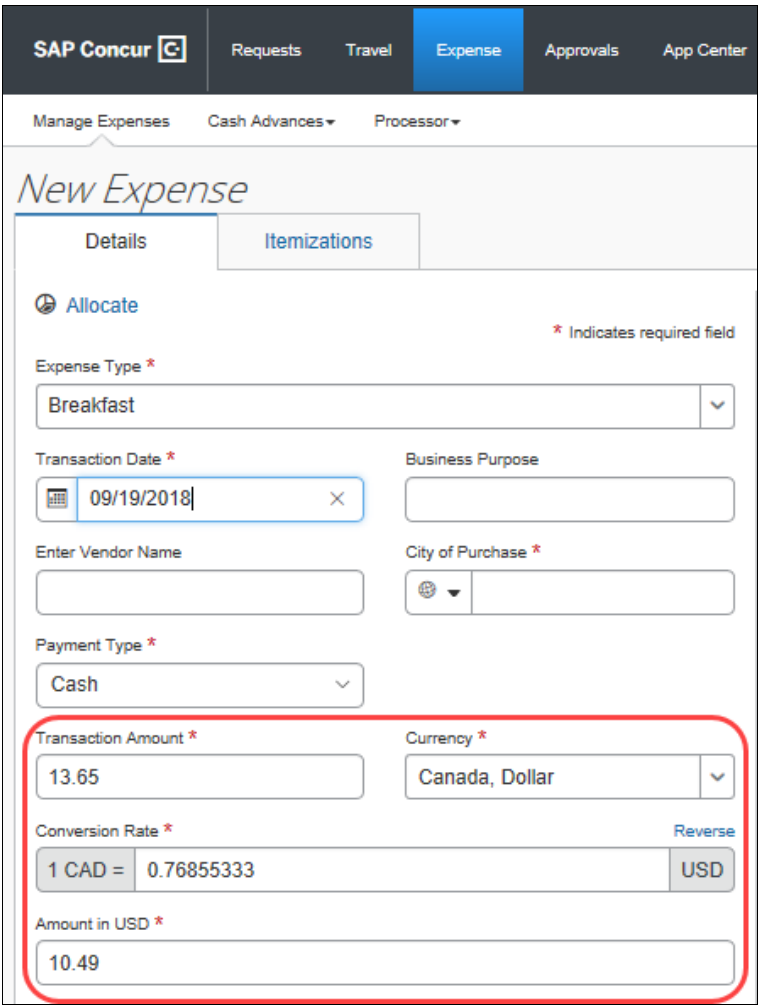

Use the Exchange Rates feature to automatically populate the **Conversion Rate** field with the currently loaded corporate exchange rate, saving the user time and reducing errors.

#### **HOW THE RATE FIELD IS POPULATED**

The currency value that appears in the **Conversion Rate** field when a manually entered expense is created is subject to the following set of rules:

- If copydown is configured for the field, the value originates from the prior (connected) entry. Where no prior entry is found (first-time use), no value is displayed.
- If the Exchange Rates feature is active and rates successfully imported, the default value from the corporate rate table is used.
- Summary: No rate is provided if:
	- If copydown has no prior entry value *– or –*
	- If the Exchange Rates feature is inactive *– or –*
	- If the Exchange Rates feature is active but there is no rate loaded

These rules also affect the **Reverse** operator that appears in the **Conversion Rate** field.

To switch (if necessary), click **Reverse** . It changes and automatically recalculates the amount.

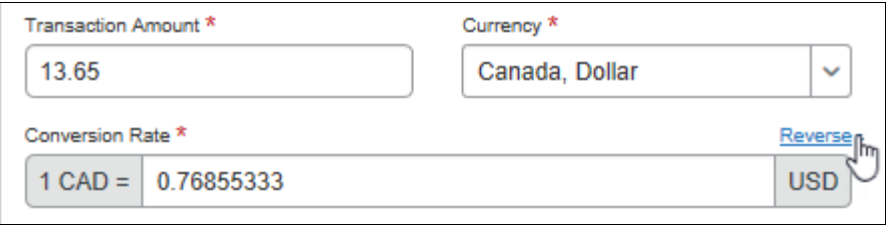

**IN IMPORTANT:** The copydown action takes precedence over the default value from the corporate rates table. If the value that displays should always reflect the corporate rate default, do *not* use the copydown feature for the field.

# <span id="page-10-0"></span>**Choosing the Currencies**

The client considers the following when deciding to use multiple reimbursement currencies and the Exchange Rates feature:

• **Number of reimbursement currencies the client uses:** If a client uses many (for example, ten) reimbursement currencies, it might be easier to maintain the imported exchange rate list than to create similar rules and limits in ten different currencies. Conversely, if a client uses two reimbursement currencies, it might be easier to maintain two rules (or twopart rules) than to maintain the import.

- **Structure and function of the client's groups:** If this client performs amount-related monitoring at the group level and the group uses only one reimbursement currency, then that client may not need to use the Exchange Rates feature. If, on the other hand, the client does this type of monitoring at the global level and there are several currencies used among the groups, the administrator may elect to use the Exchange Rates feature for all global rules.
- **Employee travel:** If a client's employees travel and incur expenses in currencies other than the employee's reimbursement currency, then using the Exchange Rates feature may ensure that other features (rules, limits, company card import, travel allowance, and so on) evaluate properly.

## <span id="page-11-0"></span>*Common Currency*

If multiple reimbursement currencies are used, the client decides which of the world's currencies will be the company's reimbursement currencies and which of the reimbursement currencies is the *common* currency.

*There is no system setting that indicates which of the reimbursement currencies is considered the "common" currency; it is simply the currency most likely to be used by the administrator creating the rules or limits.* For example, if the client is headquartered in Germany and it completes its amount-related monitoring at the global level in Germany, then it is likely that the client creates rules using euros. Therefore, euro becomes the common currency and the other reimbursement currencies are converted to euros for the purpose of processing rules and monitoring receipt limits.

# <span id="page-11-1"></span>**Imported Exchange Rates**

The exchange rates used with the Exchange Rates feature are maintained via import. The import is configured by SAP.

**NOTE:**When using this feature note that the Exchange Rate Markup feature is ignored - the imported rates are used.

#### <span id="page-11-2"></span>*Recommendation*

To ensure that other features evaluate properly, it is recommended that the client include all reimbursement currencies compared both to *and* from all other reimbursement currencies.

## <span id="page-11-3"></span>*Client Responsibility*

A client does *not* have to use multiple reimbursement currencies.

If a client chooses to use multiple reimbursement currencies, the client does *not* have to use the Exchange Rates feature.

If the client elects to use the Exchange Rates feature, then *it is the client's responsibility to ensure that the proper rates are imported and maintained.* <span id="page-12-0"></span>**NOTE:**The client works with SAP to ensure the rate feed file is prepared and the import is scheduled or run.

# **Section 3: Configuration Process – Overview**

To add or change reimbursement currencies and activate the Exchange Rates feature:

- If the client decides to use multiple reimbursement currencies but *not* the Exchange Rates feature *and* the desired currencies are those that already appear in the default currency list, the client makes no changes.
- If the client decides to use reimbursement currencies *other than* the default currencies or to remove one or more of the default currencies, the client uses the **Reimbursement Currencies** tab to add additional currencies and/or remove unwanted currencies, as needed.
- If the client decides to use multiple reimbursement currencies *and* the Exchange Rates feature:
	- **Reimbursement currencies:** The client uses the **Reimbursement Currencies** tab to add additional currencies and/or remove unwanted currencies, as needed.
	- **Exchange Rates:**
		- The administrator activates the Exchange Rates feature using the **Settings** tab.
		- SAP configures the import.

# <span id="page-12-2"></span><span id="page-12-1"></span>**Section 4: Configuration**

## **Access Currency Admin**

- *To access the reimbursement currencies list:*
	- 1. Click **Administration > Expense** (on the sub-menu).

**NOTE:**Depending on your permissions, the page may appear immediately after you click **Administration**.

2. Click **Currency Admin** (left menu). The **Currency Admin** page appears.

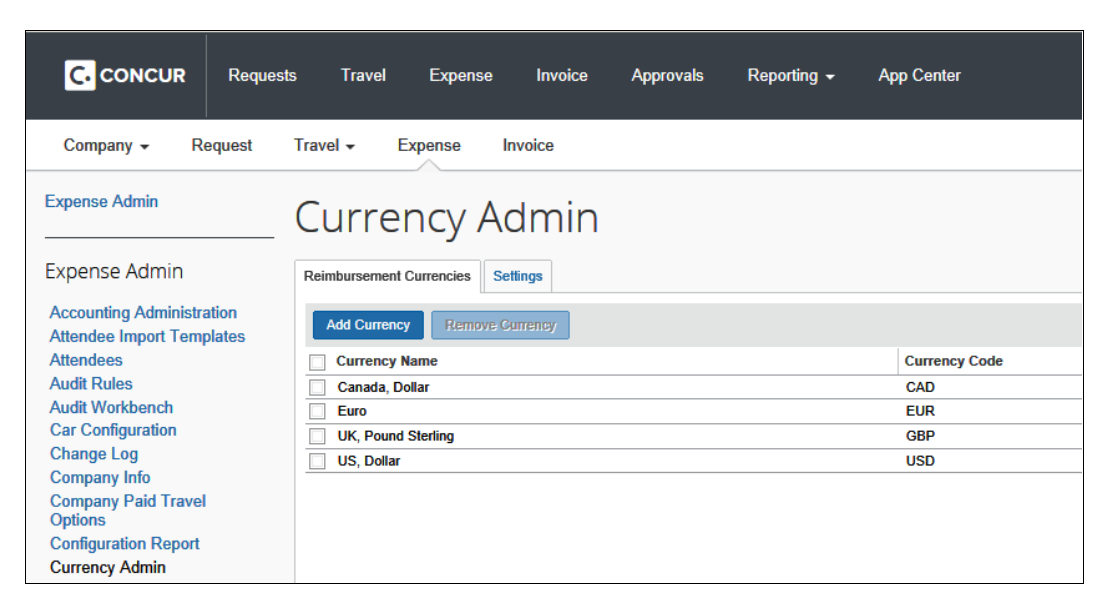

The page contains two tabs: **Reimbursement Currencies** and **Settings**.

#### <span id="page-13-0"></span>**Add and Remove Reimbursement Currencies**

#### <span id="page-13-1"></span>*Add a Currency*

Each client must have *at least one* reimbursement currency.

- *To add a reimbursement currency to the list:*
	- 1. On the **Currency Admin** page, click the **Reimbursement Currencies** tab (if it is not already selected.)

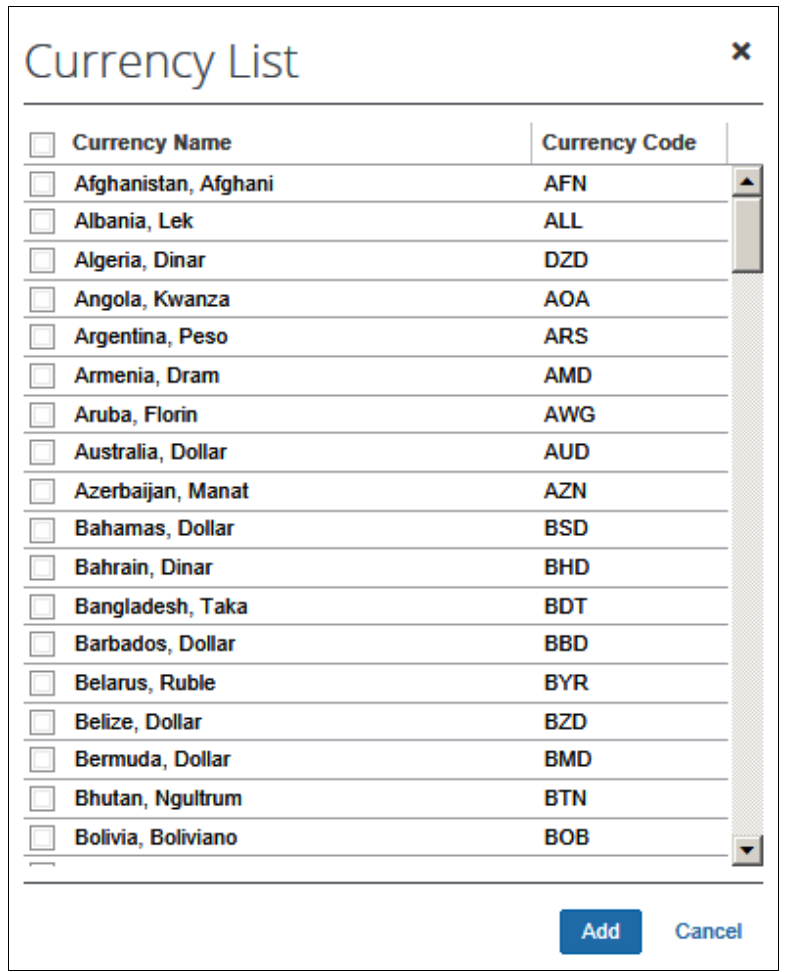

2. Click **Add Currency**. The **Currency List** appears.

- 3. Select the check box associated with each currency you want to add.
- 4. Click **Add**. The **Reimbursement Currencies** tab appears, showing the newly selected currency (or currencies).

# <span id="page-14-0"></span>*Remove a Currency*

- *To remove a currency from the list:*
	- 1. On the **Reimbursement Currencies** tab, select the check box associated with each currency you want to remove.
	- 2. Click **Remove Currency**.

# <span id="page-15-0"></span>**Activate the Exchange Rates Feature and Manage Other Settings**

#### Use the **Settings** tab to:

- Activate the Exchange Rates feature, allowing the **Rate** field to prepopulate for users
- $\triangle$  **WARNING:** Before you can use the Exchange Rates feature, the import must be set up, the rates must be imported, and the feature must be activated.

 $\Box$  For more information about setting up and importing exchange rates, refer to the *Shared: Exchange Rates Import Specification* guide.

- Choose the exchange rate source
- Define if rates can be inverted
- Define rate markup

#### <span id="page-15-1"></span>*Using Imported Local Rates with the Cash Advance Feature*

The system will not apply a local rate to a cash advance unless the specific rate was imported (and applicable to) the same date on which the cash advance was created.

#### <span id="page-15-2"></span>*Use the Settings*

#### *To use the settings:*

1. On the **Currency Admin** page, click the **Settings** tab.

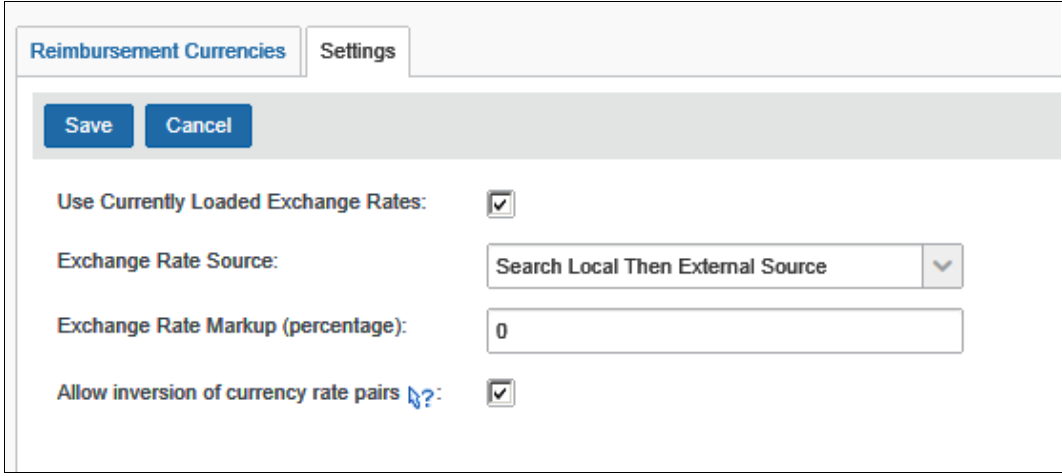

2. Make the appropriate choices.

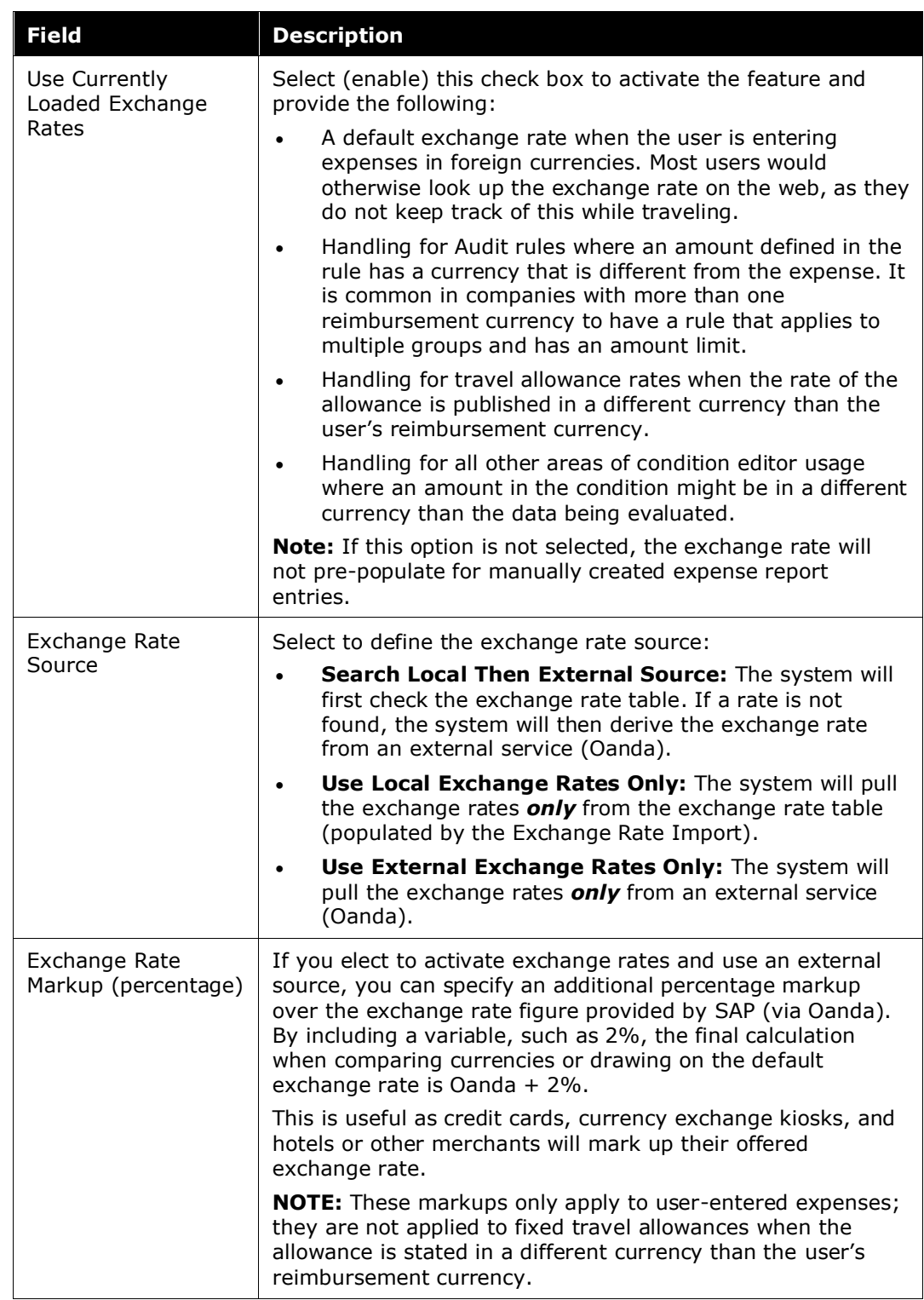

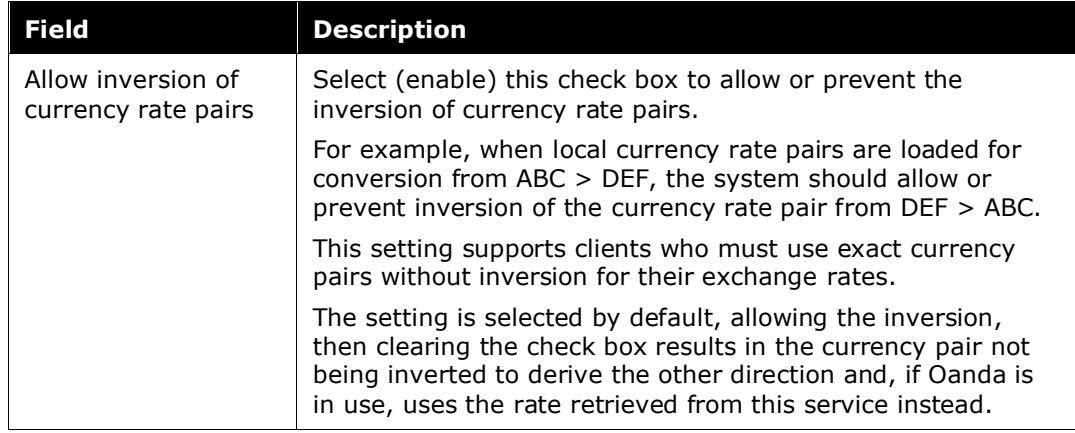

3. Click **Save**.